# **Электронный листок нетрудоспособности в 1С.**

**Взаимодействие с ФСС**

### **Электронный листок нетрудоспособности. Взаимодействие с ФСС**

- С 1 июля 2017 года листки нетрудоспособности медучреждения могут оформлять не только в бумажном, но и в электронном виде, если одновременно соблюдаются следующие условия (ч. 5 ст. 13 Федерального закона от 29.12.2006 № 255-ФЗ):
- работник выразил в письменной форме согласие на получение больничного в указанном виде;
- медучреждение и работодатель физлица являются участниками информационного взаимодействия по обмену сведениями в целях формирования электронного больничного.
- Правила такого взаимодействия вступили в силу 18 декабря 2017 года. Они утверждены постановлением Правительства РФ от 16.12.2017 № 1567.

### **Общая схема**

- •Обмен электронными листками нетрудоспособности (далее ЭЛН) с ФСС заключается в следующем:
- •лечебное учреждение при выдаче сотруднику листка нетрудоспособности отправляет всю информацию о нем в ФСС;
- работодатель при предъявлении сотрудником этого больничного получает по номеру листка все его данные из ФСС непосредственно из программы;
- по полученным данным в программе автоматически рассчитывается пособие;
- работодатель отправляет информацию по рассчитанным листкам нетрудоспособности обратно в ФСС.

## **Минимальные требования 1С**

#### ВНИМАНИЕ!!!

Далее более подробно описаны возможности программы "1С: Зарплата и управление персоналом 8" (ред. 3.1.2) по работе с ЭЛН и обмену с сервером ФСС. Порядок работы в других конфигурациях отличается, но общая схема работы сохраняется!!!!

- •Версия платформы: 8.3.10 или выше.
- •Версия конфигурации: ЗУП 3.1.2.293 и выше.
- Подключение к "1С-Отчетность" (или подключение сертификата ФСС для ЭЛН). Для пользователей, использующих <u>"1С-Отчетность"</u>, настройка сертификата ФСС для ЭЛН производится автоматически (без участия пользователя).

### **Документ «Больничный лист» в 1С**

При вводе электронного больничного листа достаточно заполнить основную информацию (рис. 1):

- организацию (если ведется учет по нескольким организациям);
- сотрудника;
- номер листка нетрудоспособности.

#### **Документ «Больничный лист» в 1С**

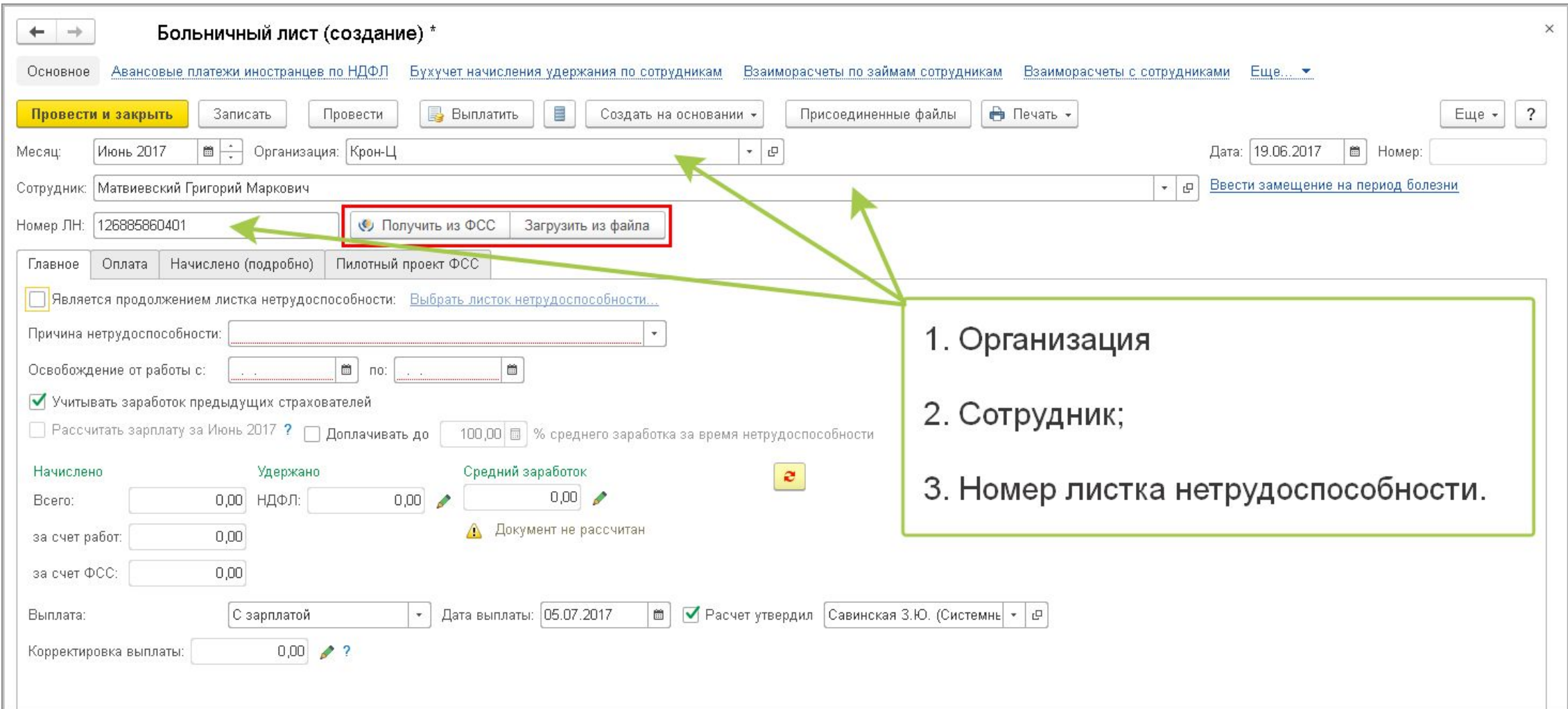

#### Получение данных Больничного листа

После этого по кнопке **Получить данные из ФСС** документ автоматически заполняется данными ЭЛН, полученными с сервера ФСС.

Чтобы загрузить сведения ЭЛН из файла, выгруженного из личного кабинета страхователя на портале ФСС РФ, нажмите на кнопку **Загрузить из файла** и выберите необходимый файл (рис. 2).

#### Получение данных Больничного листа

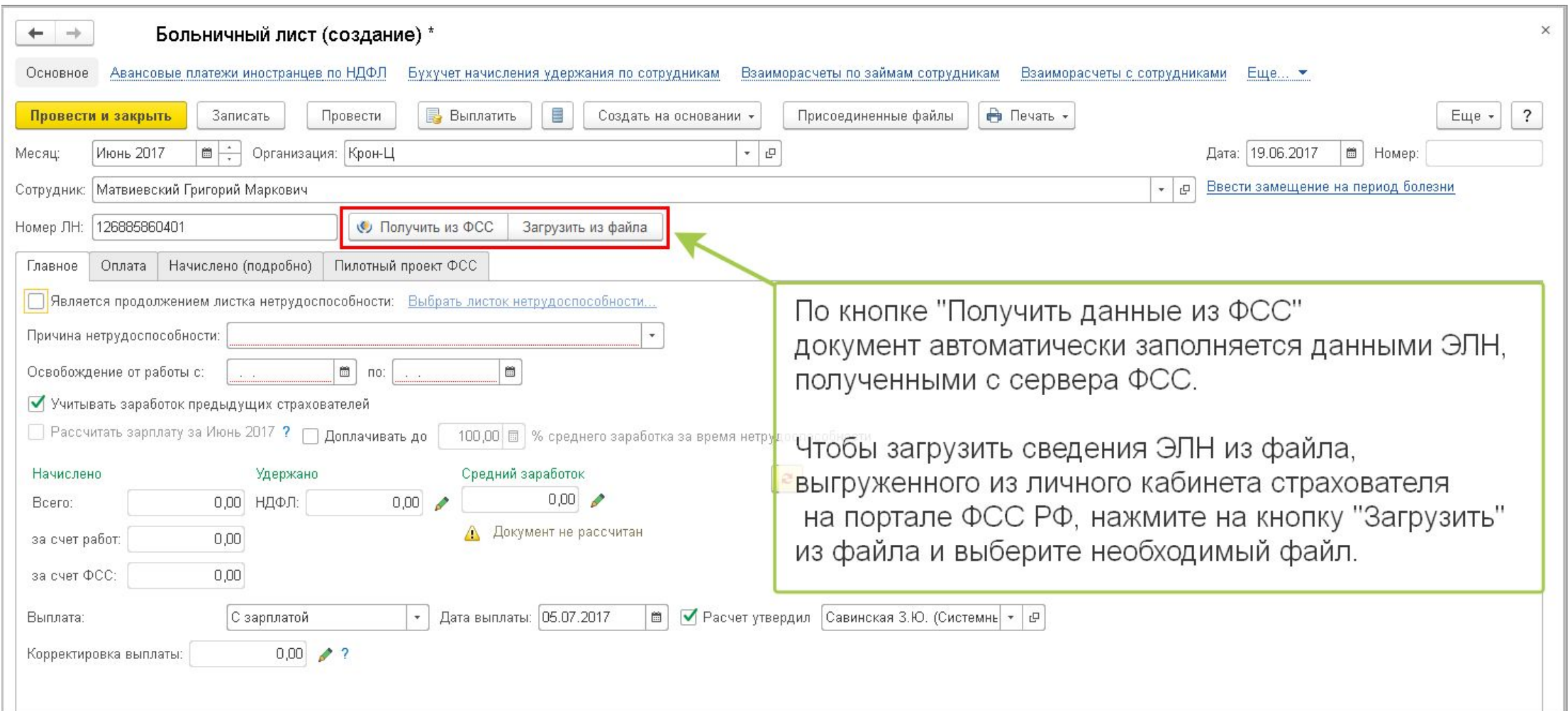

#### Расчет Больничного листа

•Пособие рассчитывается исходя из сведений о заработке и стаже сотрудника, хранящихся в базе пользователя (рис. 3).

#### Расчет Больничного листа

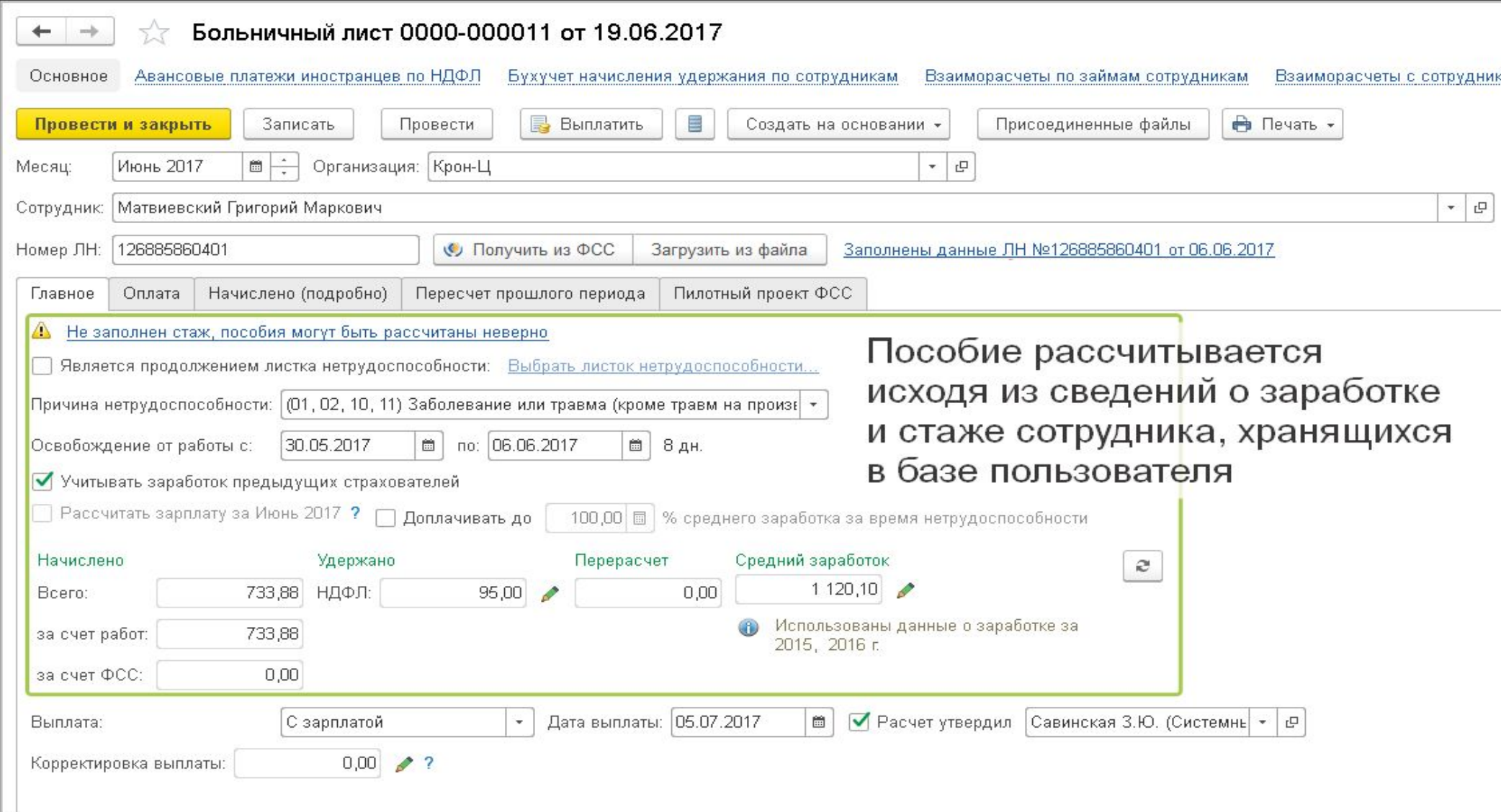

### Сведения о медицинской организации

•Сведения о медицинской организации будут загружены автоматически. Для просмотра этих сведений можно нажать на **гиперссылку**, указанную на рис. 4.

#### Сведения о медицинской организации

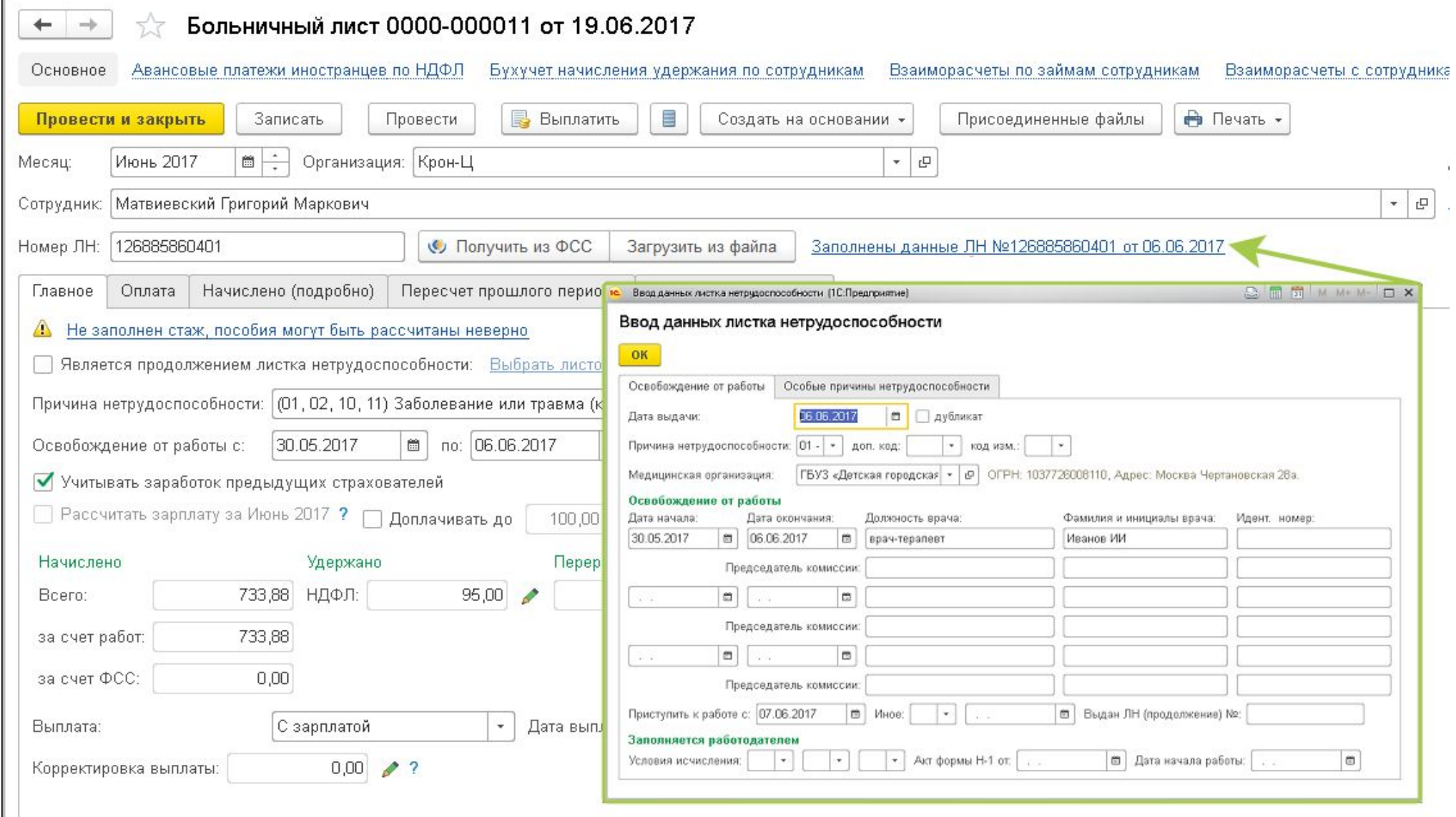

### **Создание и отправка реестра ЭЛН в ФСС**

•Реестр ЭЛН можно создать в рабочем месте **1С- Отчетность** (раздел **Отчетность, справки** – **1С-Отчетность**) (рис. 5).

### **Создание и отправка реестра ЭЛН в ФСС**

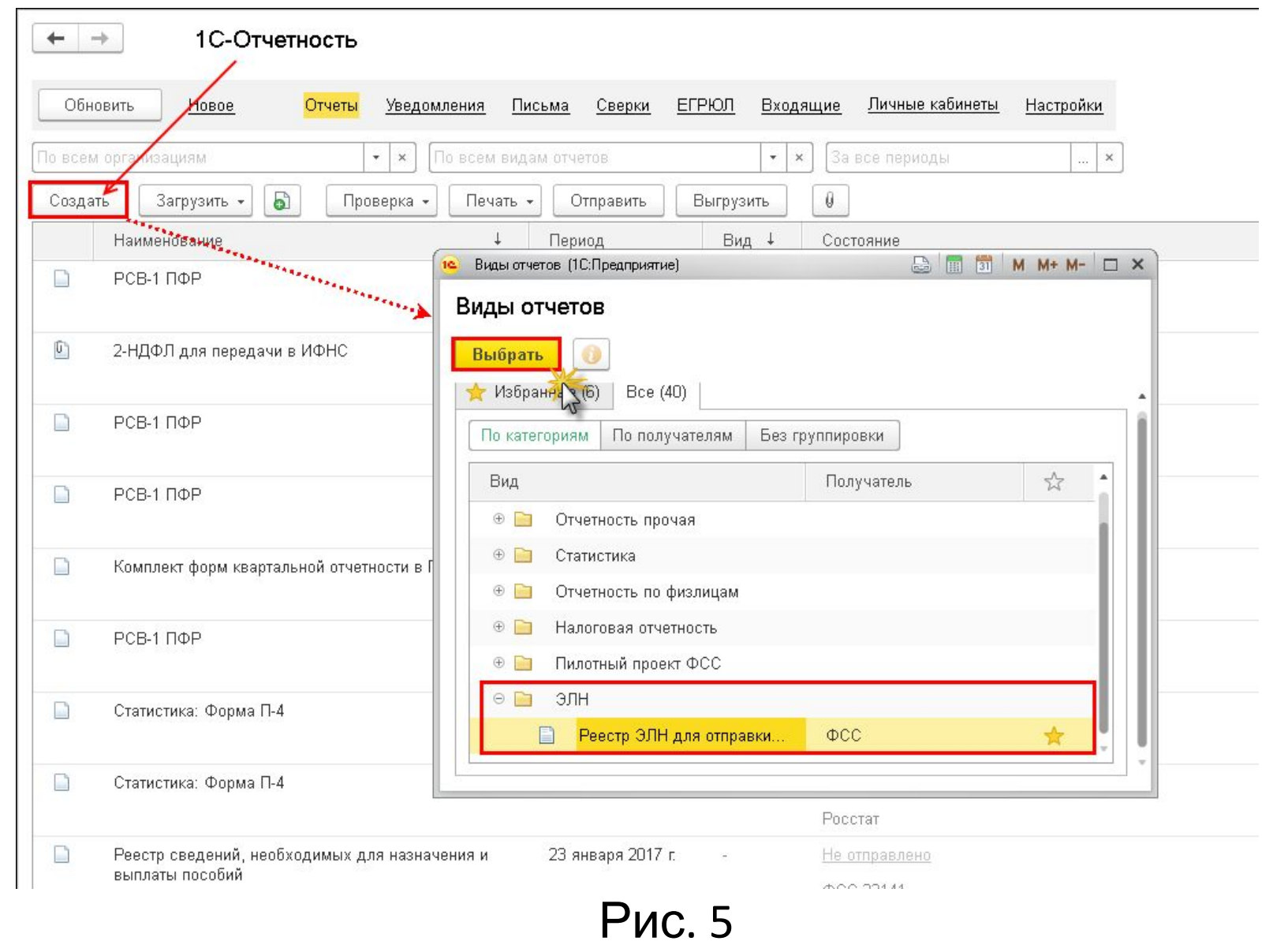

### Заполнение реестра **ЭЛН в ФСС**

Табличную часть документа можно заполнить по выбранной организации двумя способами:

• по кнопке **Заполнить** таблица заполняется всеми ЭЛН, которые еще не были отправлены;

• по кнопке **Добавить** можно выбрать конкретные ЭЛН, которые необходимо отправить в ФСС.

#### Заполнение реестра **ЭЛН в ФСС**

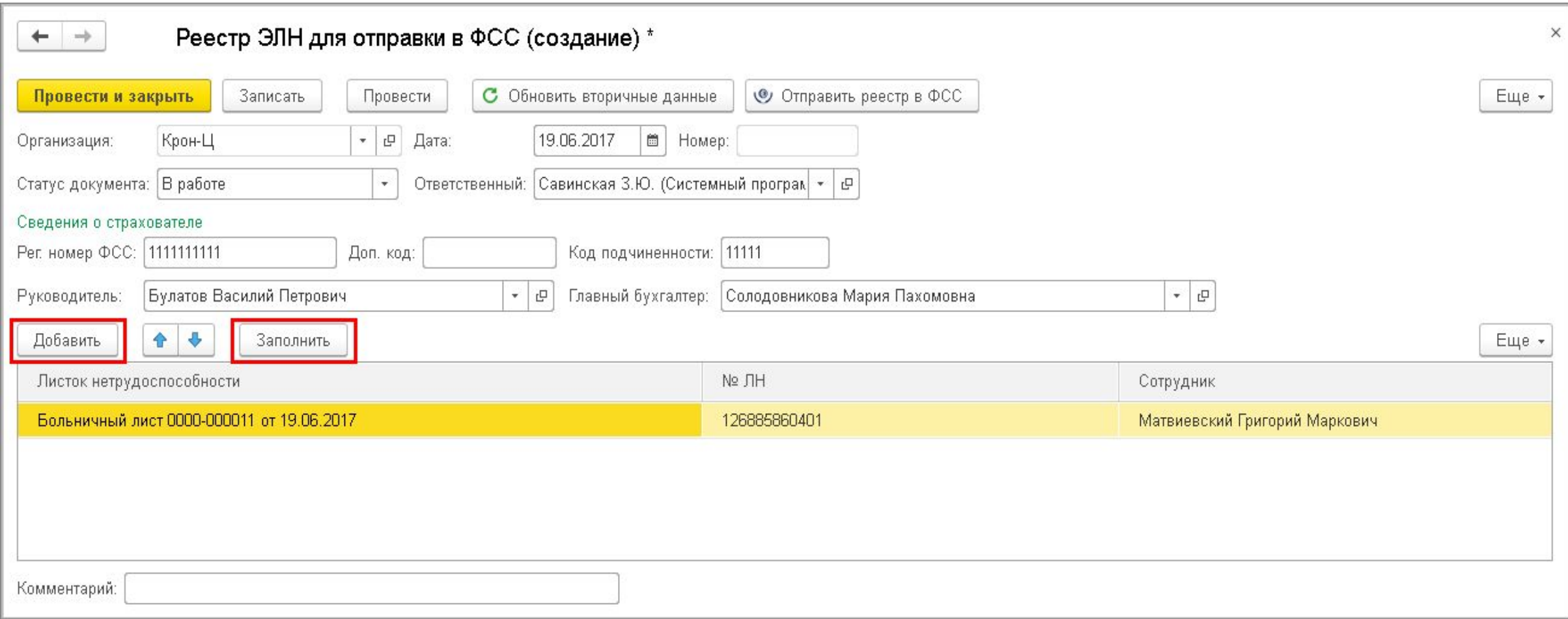

### Просмотр дополнительной информации

•Для просмотра дополнительной информации об ЭЛН, которая будет отправлена в ФСС, можно дважды щелкнуть по строке с этим ЭЛН. Откроется форма дополнительной информации (рис. 7).

### Просмотр дополнительной информации

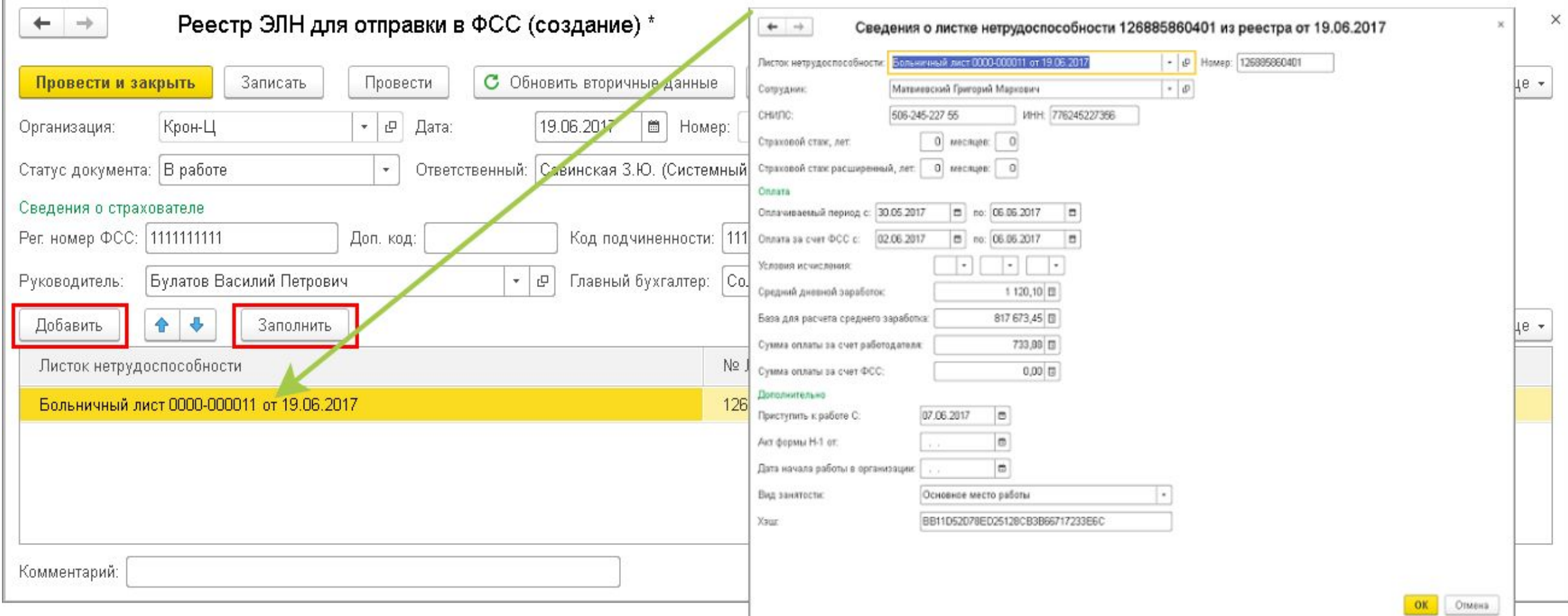

### Отправка реестра в ФСС

•Перед отправкой документ необходимо провести. При проведении документа выполняется проверка заполнения обязательных полей. Для отправки реестра в ФСС необходимо нажать кнопку **Отправить реестр в ФСС** (рис. 8).

### Отправка реестра в ФСС

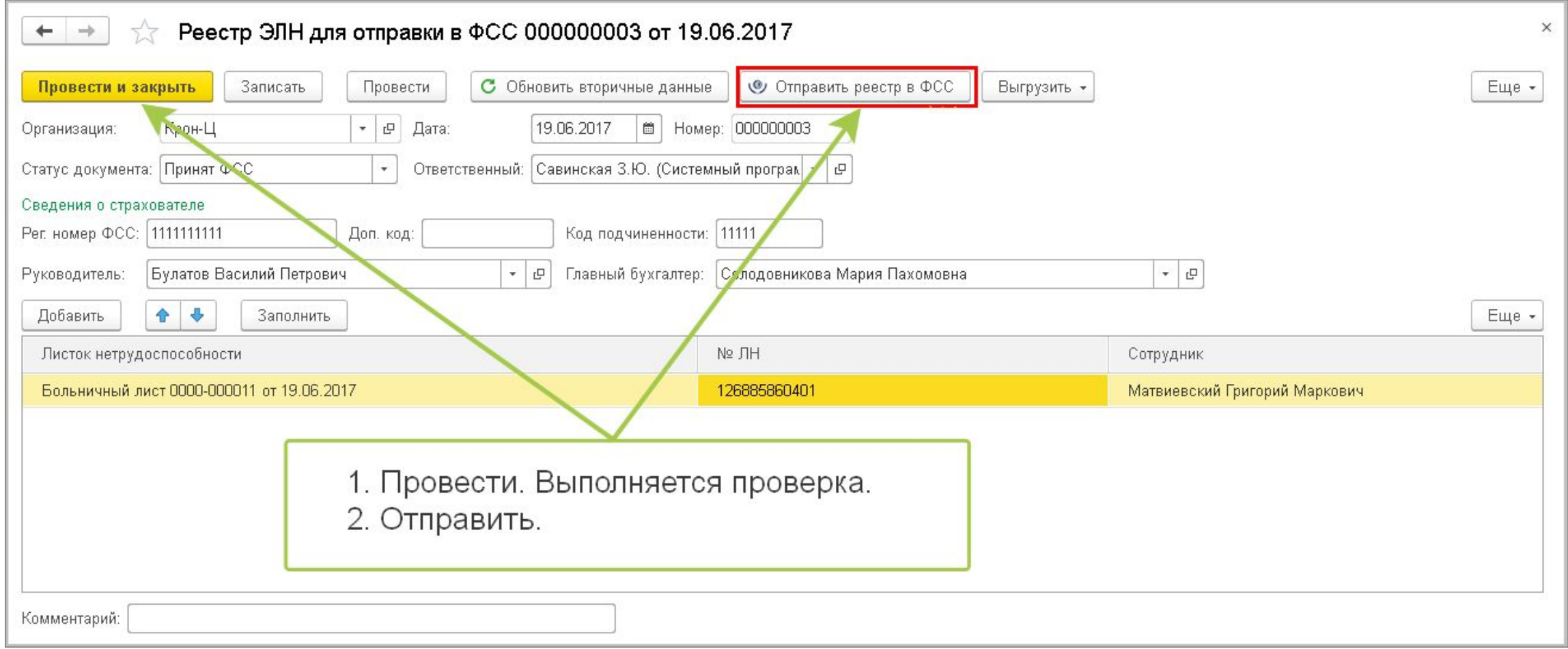

#### Если в программе не настроена связь с  $\phi$ CC

•Если в программе не настроена связь с ФСС, то пользователю будет предложено подключиться к "1С-Отчетности". Для пользователей, не использующих "1С-Отчетность" , возможна настройка сертификата ФСС для ЭЛН вручную.